# **Read the Docs Template Documentation**

*Release 3.0*

**Read the Docs**

**Jul 16, 2023**

## **CONTENTS**

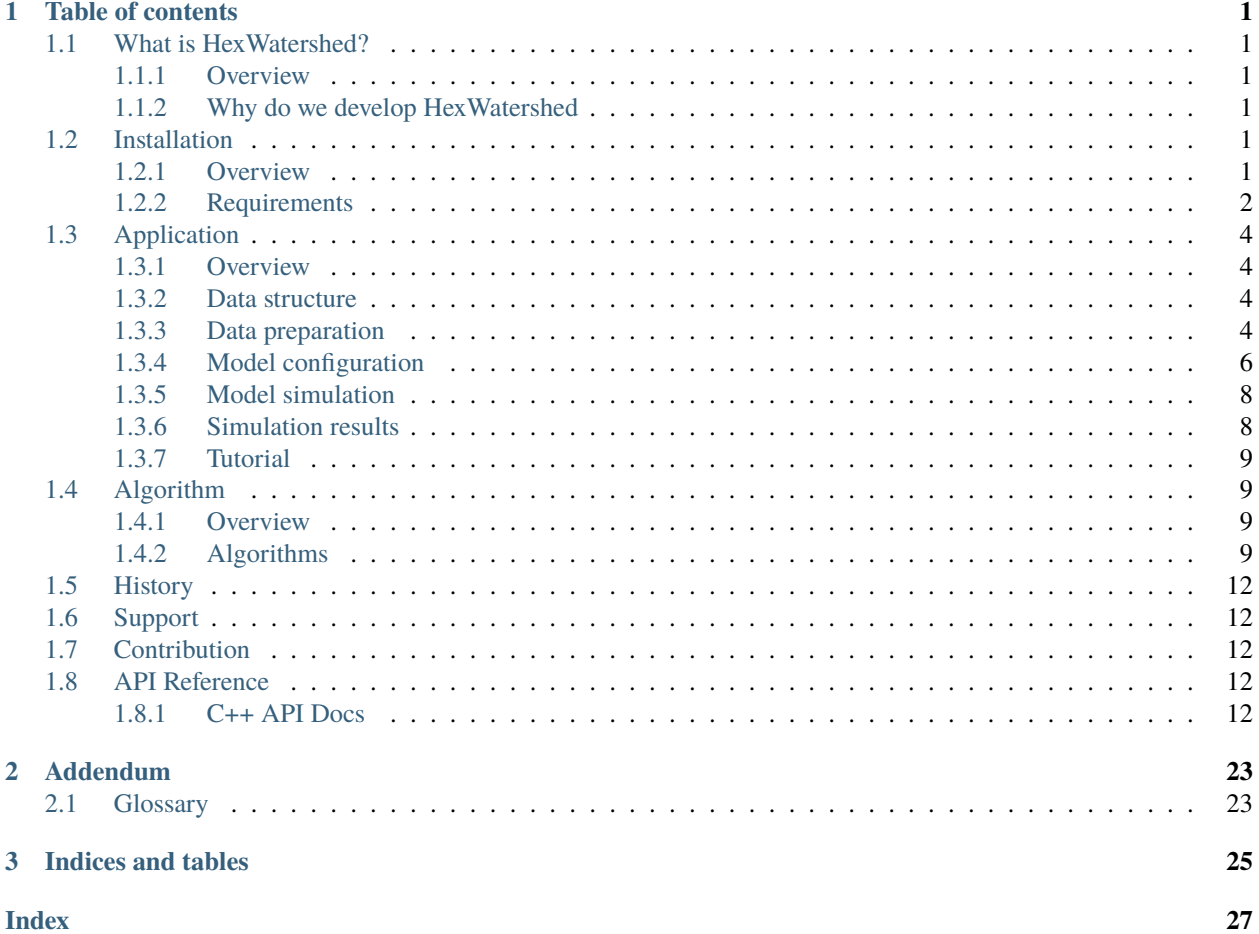

## **CHAPTER**

## **ONE**

## **TABLE OF CONTENTS**

## <span id="page-4-1"></span><span id="page-4-0"></span>**1.1 What is HexWatershed?**

### <span id="page-4-2"></span>**1.1.1 Overview**

HexWatershed is a mesh independent flow direction model for hydrological models.

## <span id="page-4-3"></span>**1.1.2 Why do we develop HexWatershed**

Spatial discretization is the cornerstone of all spatially-distributed numerical simulations including watershed hydrology. Traditional square grid spatial discretization has several limitations:

- It cannot represent adjacency uniformly;
- It leads to the "island effect" and the diagonal travel path issue in D8 scheme;
- It cannot provide a spherical coverage without significant spatial distortion;
- It cannot be coupled with other unstructured mesh-based models such as the oceanic models.

Therefore, we developed a watershed delineation model (HexWatershed) based on the hexagon mesh spatial discretization.

We further improve HexWatershed to fully unstructured mesh-based to support variable-resolution meshes such as the MPAS mesh.

We propose that spatially distributed hydrologic simulations should consider using a hexagon grid spatial discretization.

## <span id="page-4-4"></span>**1.2 Installation**

## <span id="page-4-5"></span>**1.2.1 Overview**

**HexWatershed** was originally released in C++ 11.

Since HexWatershed v3.0, it was redesigned using a **hybrid** Python (frontend) and C++ (backend) approach. Only the HexWatershed v3.0 will be maintained and supported.

The Python frontend is used to generate the mesh, build the topological relationship, and a list of other pre and postprocessing algorithms.

The C++ backend is used to run the core HexWatershed model.

## <span id="page-5-0"></span>**1.2.2 Requirements**

It is possible to build the HexWatershed on Linux/Mac/Windows if your system can support both the C++ and Python environments:

### **C++ Requirements**

#### **CMake**

**cmake** (v3.1.0 and above) is used to generate the makefile.

- Linux: cmake can be installed through a package manager. If you are on a Linux HPC, you administration should have already installed in most cases.
- Mac: cmake can be installed through Homebrew [\(https://brew.sh/\)](https://brew.sh/): <https://formulae.brew.sh/formula/cmake/>
- Windows: cmake can be installed following the instruction from hexwatershed [\(https://cmake.org/download/\)](https://cmake.org/download/).

### **GCC**

**GCC** (v8.1.0 and above) is used to compile the C++ source code.

Similar to cmake, you can install GCC on linux or Mac.

- Linux: gcc can be installed through a package manager.
- Mac: gcc can be installed through Homebrew [\(https://formulae.brew.sh/formula/gcc\)](https://formulae.brew.sh/formula/gcc).
- Windows: gcc can be installed using either Cygwin or MinGW [\(https://gcc.gnu.org/install/binaries.html\)](https://gcc.gnu.org/install/binaries.html).

A Linux version CMakeLists file is provided as an example. Two optional bash scripts are provided to assist this process.

### **Python requirements**

#### **Conda**

The **Conda** platform is recommended to install the dependency Python package. Conda can be installed throught either <https://docs.conda.io/en/latest/miniconda.html> or [https://anaconda.org/.](https://anaconda.org/)

### **Python**

**Python** (3.8 and above) is required to run the Python package. It can be installed using the conda tool.

## **Pip**

The Python **pip** is used to install the HexWatershed Python package. Pip is installed along with the Python.

#### **Step by step instruction**

Only an exmaple on Mac is provided below:

• Open the terminal, cd to a desired directory and create a folder for this project:

mkdir hexwatershed\_tutorial

cd hexwatershed\_tutorial

• Clone the repository into the current folder and go inside it:

git clone https://github.com/changliao1025/hexwatershed.git

cd hexwatershed

• Go into the build folder and run cmake:

cd build

```
cmake CMakeLists.txt -DCMAKE_CXX_COMPILER=g++-10
```
• Build and install the HexWatershed C++ program:

make install

• Create the conda environment for the HexWatershed and activate it:

conda config --set channel\_priority strict

conda create --name hexwatershed\_tutorial python=3.8

conda activate hexwatershed\_tutorial

• Install the package through the conda-forge channel

conda install -c conda-forge hexwatershed

Because the **GDAL** library is used by this project and the **proj** library is often not configured correctly automatically.

On Linux or Mac, you can set it up like this, .bash\_profile as an example:

Anaconda:

export PROJ\_LIB=/people/user/.conda/envs/hexwatershed\_tutorial/share/proj

Miniconda:

export PROJ\_LIB=/opt/miniconda3/envs/hexwatershed\_tutorial/share/proj

By now, your should have installed both the C++ and Python components of the HexWatershed model.

Next, you can test the model with the example following this instruction. [https://github.com/changliao1025/](https://github.com/changliao1025/pyhexwatershed/) [pyhexwatershed/](https://github.com/changliao1025/pyhexwatershed/)

## <span id="page-7-0"></span>**1.3 Application**

## <span id="page-7-1"></span>**1.3.1 Overview**

The recommended approach to run a HexWatershed simulation is through the Python package interface.

## <span id="page-7-2"></span>**1.3.2 Data structure**

HexWatershed uses the JavaScript Object Notation (JSON) file format for model configuration and data exchange.

The input data includes:

- A ESRI shapefile that defines the original river network
- A raster Geotiff file that contains the digital elevation model (DEM) data

Note that depending on the configuration, not all the input files are needed, or additional input files are needed.

## <span id="page-7-3"></span>**1.3.3 Data preparation**

Because the core algorithms within HexWatershed assume that all the data are on the Geographic Coordinate System (GCS), most input and output data use GCS.

However, since most DEM data use the Projected Coordinate System (PCS), a reprojection is sometimes required.

Besides, depending on the simulation configuration, different data are needed. Below are some instructions for different scenarios.

To support all the major computer systems, we use the QGIS to operate on most spatial datasets.

#### **Single watershed**

#### **River network**

The river network file can be defined using a vector-based river flowline file.

Because the real-worlkd river network is often complex, some simplication is recommended. For example, the river network should only include major flowlines.

The shapefile should use the GCS system. If the vector you have is in a different PCS, you can re-project it to the GCS.

#### **Boundary with buffer**

This boundary with buffer zone is mainly used to extract the DEM. \* obtain a vector watershed boundary (PCS system), if the boudnary is in a GCS system, you should convert it to PCS simialr to the flowline. \* create a buffer zone watershed boundary (PCS system), the buffer increase distance should be linked to your resolution of intestes. For example, if the highest mesh resolution you will use is arounf 5km, then the buffer zone distance should be set to 5km.

### **DEM**

The DEM file can be extracted from a large DEM which contains the study domain.

To do so, the recommended steps are:

- prepare a large DEM with includes the study domain (PCS system)
- overlay the DEM (PCS system) and river network, and edit the boundary (PCS system) near the outlet so that there is less extended DEM near the outlet (GCS or PCS system)
- extract the large DEM using the edited boundary (PCS system)

#### **Continuous domain with multiple watersheds**

#### **River network**

The river network file can be defined using a vector-based river flowline file.

Because the real-worlkd river network is often complex, some simplication is recommended. For example, the river network should only include major flowlines.

#### **DEM**

The DEM file can be extracted from a large DEM which contains the study domain.

#### **Global (Disontinuous domain with multiple watersheds)**

#### **River network**

Global scale hydrology dataset such as hydroshed may be used. A subset of global river network can also be used.

#### **DEM**

It is recommended to assign/inject elevation within the mesh similart to MPAS.

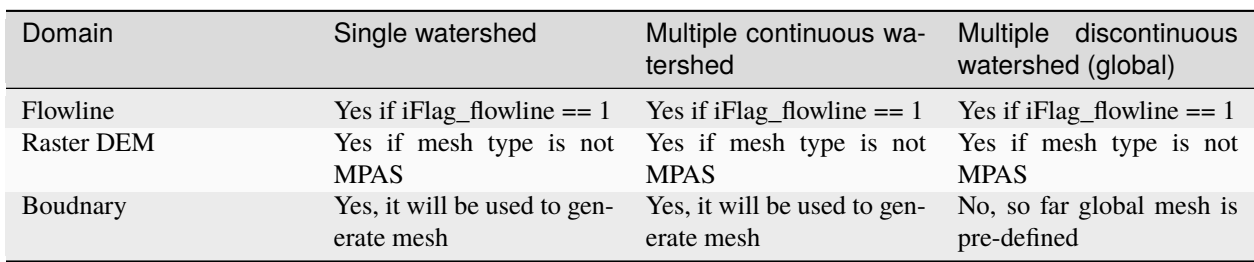

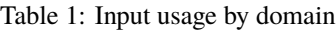

## <span id="page-9-0"></span>**1.3.4 Model configuration**

HexWatershed (as well as its submodule **PyFlowline**) uses two **JSON** files (main and basin) as the configuration files.

### **Main configuration**

The main configuration JSON file contains the domain scale parameters. Each domain may contain one or more basins.

| Keyword                            | Data type | Value             | Description                                                |
|------------------------------------|-----------|-------------------|------------------------------------------------------------|
| sFile-<br>name_model_configuration | string    |                   | The full path to the main<br>configuration file            |
| sModel                             | string    | "hexwatershed"    | The model name                                             |
| sRegion                            | string    |                   | The study region                                           |
| sWorkspace_bin                     | string    |                   | The directory of<br>the<br>complied HexWatershed<br>binary |
| sWorkspace_input                   | string    |                   | The directory of the input                                 |
| sWorkspace_output                  | string    |                   | The directory of the output                                |
| sJob                               | string    |                   | The job name for HPC                                       |
| iFlag_create_mesh                  | int       | $0$ or $1$        | Flag to generate mesh                                      |
| iFlag_save_mesh                    | int       | $0$ or $1$        | Flag to save mesh                                          |
| iFlag_simplification               | int       | $0$ or $1$        | Flag for flowline simplica-<br>tion                        |
| iFlag_intersect                    | int       | $0$ or $1$        | Flag to flowline mesh in-<br>tersection                    |
| iFlag_resample_method              | int       | 1 or 2            | Method for DEM resam-<br>pling                             |
| iFlag_flowline                     | int       | $0 \text{ or } 1$ | Flag for flowline                                          |
| iFlag global                       | int       | $0$ or $1$        | Flag for global simulation                                 |
| iFlag_multiple_outlet              | int       | $0$ or $1$        | Flag for multiple basin<br>simulation                      |
| iFlag_use_mesh_dem                 | int       | 0 or 1            | Flag to use DEM within<br>the mesh                         |
| iFlag_elevation_profile            | int       | $0 \text{ or } 1$ | Flag to turn on elevation<br>profile                       |
| iFlag_rotation                     | int       | $0$ or $1$        | Flag for mesh generation<br>using rotation                 |

Table 2: Main configuration JSON file

continues on next page

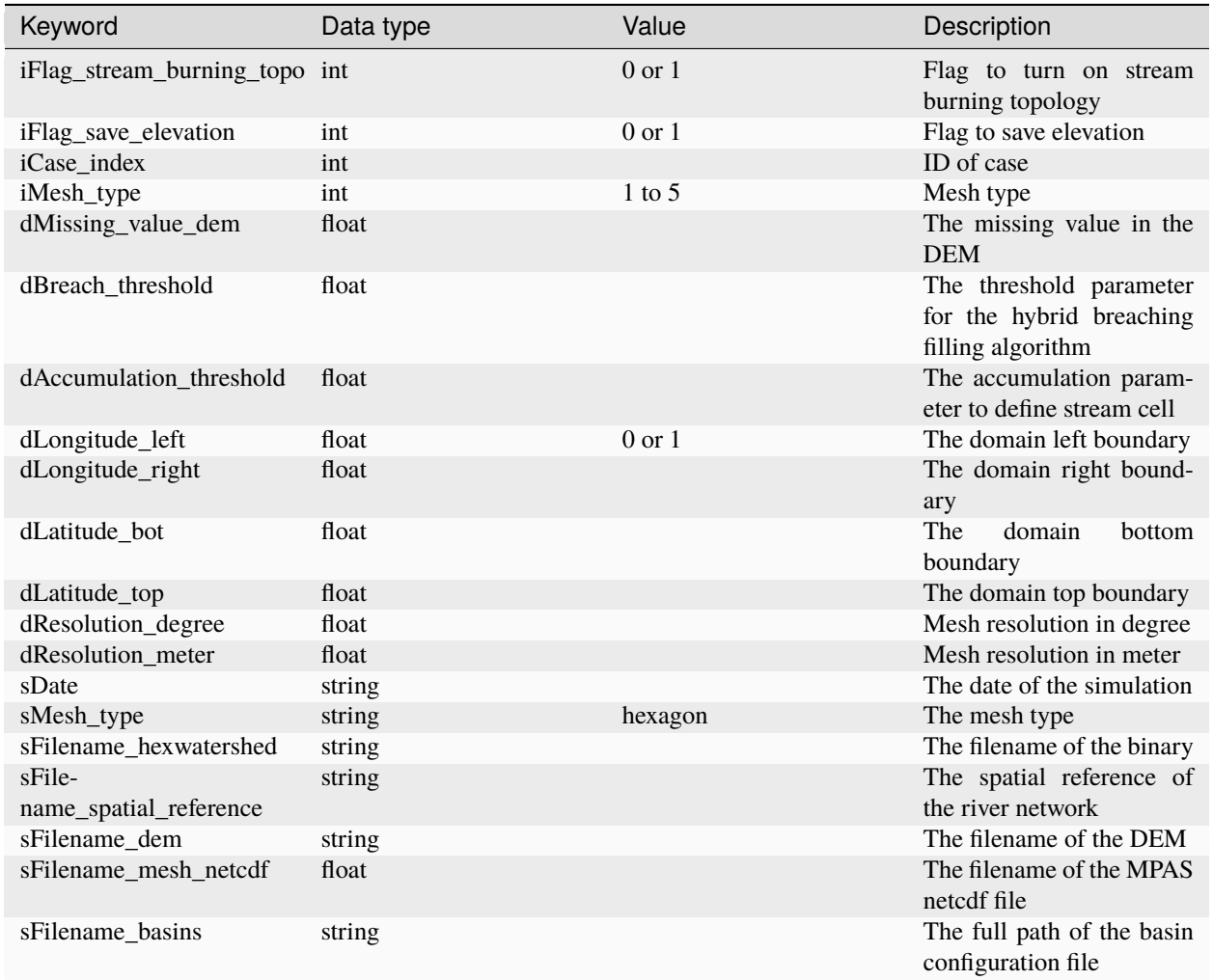

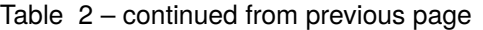

## **Basin configuration**

The basin configuration file contains one or more block of JSON basin object. Each block contains the configuration to a unique basin. Different basin may have different parameters.

| Keyword                   | Data type | Value             | Description                                                  |
|---------------------------|-----------|-------------------|--------------------------------------------------------------|
| dLatitude_outlet_degree   | float     |                   | The outlet latitude                                          |
| dLongi-                   | float     | $0 \text{ or } 1$ | The outlet longitude                                         |
| tude_outlet_degree        |           |                   |                                                              |
| dAccumulation_threshold   | float     |                   | The accumulation param-<br>eter to define the stream<br>cell |
| dThreshold_small_river    | float     |                   | The threshold parameter<br>to remove small river             |
| iFlag_dam                 | int       | $\Omega$          | Reserved for dam burning                                     |
| iFlag_disconnected        | int       | $\Omega$          | Reserved for disconnected<br>flowline                        |
| $l$ Basin $ID$            | long      |                   | The basin ID                                                 |
| sFilename dam             | string    |                   | Reserved for dam burning                                     |
| sFilename_flowline_filter | string    |                   | The filename of the stream<br>vector                         |
| sFilename_flowline_raw    | string    |                   | The filename of the raw<br>stream vector                     |
| sFilename flowline topo   | string    |                   | Reserved for dam burning                                     |

Table 3: Basin configuration JSON file

## <span id="page-11-0"></span>**1.3.5 Model simulation**

The easiest way to setup a simulation is to use an existing template. You can also generate an emtpy template using the provided APIs.

Then you can edit the template by replacing with the actual input filenames and paths.

Last, you can run the model through the Python APIs.

## <span id="page-11-1"></span>**1.3.6 Simulation results**

After the simulation is finished, you should obtain a list of fils within the output directory. Depending on the configuration, not all files will be outputed.

- depression filled DEM
- flow direction
- flow accumulation
- stream segment
- stream order
- subbasin boundary
- watershed boundary

These files are saved using the GeoJSON file format.

| Vector type | Variable        | Global         | Multiple outlets | Single outlet  |
|-------------|-----------------|----------------|------------------|----------------|
| Point       | Dam             | N <sub>o</sub> | N <sub>0</sub>   | N <sub>o</sub> |
| Polyline    | Flow direction  | Yes            | Yes              | N <sub>o</sub> |
| Polyline    | Stream segment  | Yes            | Yes              | N <sub>o</sub> |
| Polygon     | Elevation       | Yes            | Yes              | N <sub>0</sub> |
| Polygon     | Slope           | Yes            | Yes              | N <sub>o</sub> |
| Polygon     | Drainage area   | Yes            | Yes              | N <sub>0</sub> |
| Polygon     | Travel distance | Yes            | Yes              | N <sub>o</sub> |

Table 4: Domain-scale output option

Table 5: Watershed-scale output option

| Vector type | Variable        | Global         | Multiple outlets | Single outlet |
|-------------|-----------------|----------------|------------------|---------------|
| Point       | Dam             | N <sub>o</sub> | N <sub>0</sub>   | No            |
| Polyline    | Flow direction  | No.            | Yes              | Yes           |
| Polyline    | Stream segment  | N <sub>o</sub> | Yes              | Yes           |
| Polygon     | Elevation       | Yes            | Yes              | Yes           |
| Polygon     | Slope           | Yes            | Yes              | Yes           |
| Polygon     | Drainage area   | Yes            | Yes              | Yes           |
| Polygon     | Travel distance | No             | Yes              | Yes           |

You can use any GIS tools (ArcGIS, ENVI, and QGIS, etc.) to visualize the results.

## <span id="page-12-0"></span>**1.3.7 Tutorial**

A full tutorial is provide at [https://github.com/changliao1025/hexwatershed\\_tutorial](https://github.com/changliao1025/hexwatershed_tutorial)

## <span id="page-12-1"></span>**1.4 Algorithm**

## <span id="page-12-2"></span>**1.4.1 Overview**

HexWatershed includes major classicial watershed delineation algorithms with modifications.

These algorithms are implemented within both the Python frontend and the C++ backend.

## <span id="page-12-3"></span>**1.4.2 Algorithms**

### **Distance**

Distance is calculated using the great-circle distance, orthodromic distance, or spherical distance is the distance along a great circle.

#### **Area**

A closed geometric figure on the surface of a sphere which is formed by the arcs of great circles.

#### **Angle**

A spherical angle is a particular dihedral angle; it is the angle between two intersecting arcs of great circles on a sphere.

#### **Flow simplication**

Flowline simplication is achieved through the PyFlowline Python package [\(https://anaconda.org/conda-forge/](https://anaconda.org/conda-forge/pyflowline) [pyflowline\)](https://anaconda.org/conda-forge/pyflowline)

#### **Mesh generation**

Mesh generation is achieved through the PyFlowline Python package [\(https://anaconda.org/conda-forge/pyflowline\)](https://anaconda.org/conda-forge/pyflowline)

#### **Topological relationship reconstruction**

Topological relationship reconstruction is achieved through the PyFlowline Python package [\(https://anaconda.org/](https://anaconda.org/conda-forge/pyflowline) [conda-forge/pyflowline\)](https://anaconda.org/conda-forge/pyflowline)

#### **DEM resampling**

HexWatershed provides two resampling methods:

#### **Nearest resampling**

In the nearest resampling, the model defines the cell elevation in the following steps:

- obtain cell center location in **longitude** and **latitude**
- convert location into DEM row and column indices
- obtain DEM pixel value and assign as the cell elevation

#### **Zonal mean resampling**

In the zonal mean resampling, the model defines the cell elevation in the following steps:

- obtain all the cell vertex locations in **longitude** and **latitude**
- define a polygon using the vertex locations
- extract the DEM using the polygon
- calculate the mean extracted DEM and assign as the cell elevation

#### **Stream burning**

A topological relationship-based stream burning algorithm is implemented in HexWatershed v3.0.

#### **Depression filling**

In general, the depression filling algorithm is similar to that in the HexWatershed v1.0. The major difference is related to the stream burning algorithm.

#### **Flow direction**

The flow direction is defined based on elevation differences and distances. Currently, only the deepest slope is used to define the single flow direction. Multi-flow directions will be supported in future versions.

#### **Flow accumulation**

The actual drainage area is used instead of flow accumulation cell number. This is because each cell may have different cell area.

#### **Stream grid**

The flow accumulation threshold is used to define the stream grid.

#### **River confluence**

If a stream grid has more than one upstream, this stream grid is defined as a river confluence.

#### **Stream segment**

Each individual stream line between headwater-confluence is defined as a stream segment

#### **Subbasin**

All the cells that contributes to a stream segment are used to define a subbasin.

#### **Watershed**

All the cells that contributes to a river outlet are used to define a watershed.

## <span id="page-15-5"></span><span id="page-15-0"></span>**1.5 History**

- 2017-05-12: Design
- 2020-04-12: Publish

## <span id="page-15-1"></span>**1.6 Support**

Limited support is provided through [Issue:](https://github.com/pnnl/hexwatershed/issues) and [Slack:](https://hexwatershed.slack.com/)

## <span id="page-15-2"></span>**1.7 Contribution**

HexWatershed was developed and maintained by

• Chang Liao (Pacific Northwest National Laboratory)

## <span id="page-15-3"></span>**1.8 API Reference**

## <span id="page-15-4"></span>**1.8.1 C++ API Docs**

**Overview**

**C++ class**

**JSON**

class cell : public jsonmodel::JSONBase

### **Public Members**

std::vector<long> aNeighbor neighbor ID

std::vector<long> aNeighbor\_land land neighbor ID

std::vector<long> aNeighbor\_ocean ocean neighbor ID

std::vector<float> aNeighbor\_distance neighbor distance

#### <span id="page-16-0"></span>float dElevation\_mean

average elevation

#### float dElevation\_profile0

elevation profile

### float dElevation\_raw

original elevation

#### float dLatitude\_center\_degree

latitude

## float dLongitude\_center\_degree

longitude

#### float dArea

cell area

## float dAccumulation

flow accumulation

#### float dSlope\_between

slope between this cell and downslope cell

#### float dSlope\_within

slope based on high resolution DEM

#### float dSlope\_profile

slope based on elevation profile between downslope cell

#### float dLength\_flowline

flowline length

## float dLength

effective cell length

#### float dDistance\_to\_downslope

distance to downsloe

#### float dDistance\_to\_subbasin\_outlet

distance to subbasin outlet

#### float dDistance\_to\_watershed\_outlet

distance to watershed outlet

#### <span id="page-17-1"></span>int nVertex

number of vertex

## long lCellID

global cell ID

## long lCellID\_downstream\_burned

pre-descibed global downstream cell ID

## long lCellID\_downslope

global downslope cell ID

### <span id="page-17-0"></span>class vertex

## **Public Functions**

bool operator==(const *[vertex](#page-17-0)* &cVertex)

overload the equal function

#### **Parameters** cVertex –

**Returns** true

#### **Returns** false

#### float calculate\_slope(*[vertex](#page-17-0)* pt)

calculate the slope between two vertices

### **Parameters** pVertex\_in –

**Returns** float

## **Domain**

class domain

## <span id="page-18-0"></span>**Public Functions**

domain(std::string sFilename\_configuration\_in)

#### **Parameters**

sFilename\_configuration\_in – user provided model configuration file please refer to the user guide for I/O instruction

#### int domain\_read()

read data from the model configuration file

**Returns**

#### int domain\_read\_configuration\_file()

read the user provided configuration file

**Returns**

int domain\_read\_input\_data()

read input data

**Returns**

int

### int domain\_retrieve\_user\_input()

extract the dictionary from user provided configuration file

**Returns**

int domain\_run()

run the model

#### **Returns**

int domain\_cleanup()

clean up the model status

**Returns**

#### **Compset**

class compset

### **Public Functions**

int compset\_initialize\_model()

initialize the model

**Returns**

int compset\_save\_model()

save all the model outputs

#### <span id="page-19-0"></span>int compset\_priority\_flood\_depression\_filling()

DEM depression filling

#### **Returns**

int compset\_stream\_burning\_with\_topology(long lCellID\_center)

#### **Parameters**

lCellIndex\_center –

**Returns**

int

#### int compset\_stream\_burning\_without\_topology(long lCellID\_center)

**Parameters** lCellIndex\_center –

#### **Returns**

int

#### int compset\_breaching\_stream\_elevation(long lCellID\_center)

**Parameters** lCellID\_active –

**Returns** int

#### int compset\_calculate\_flow\_direction()

calculate the flow direction based on elevation, this step "should" only be run after the depression filling

**Returns**

#### int compset\_calculate\_flow\_accumulation()

calculate the flow accumulation based on flow direction

#### **Returns**

#### int compset\_define\_stream\_grid()

define the stream network using flow accumulation value

#### **Returns**

#### int compset\_define\_watershed\_boundary()

define the watershed boundary using outlet

#### **Returns**

#### int compset\_define\_stream\_confluence()

define the stream confluence point because we need to topology info, the vCell\_active will be used

#### **Returns**

#### int compset\_define\_stream\_segment()

define the stream segment, must use vCell\_active

#### **Returns**

#### int compset\_define\_subbasin()

define subbasin boundary, it requires cell topology, so the vCell\_active is used

#### <span id="page-20-0"></span>int compset\_calculate\_watershed\_characteristics()

**Returns** int

#### int compset\_save\_watershed\_characteristics()

save the watershed characteristics in the output

#### **Returns**

std::vector<*[hexagon](#page-22-0)*> compset\_obtain\_boundary(std::vector<*[hexagon](#page-22-0)*> vCell\_in)

retrieve the boundary of the hexagon grid boundary it is not ordered

**Parameters** vCell\_in – :the hexagon grid

**Returns**

int find\_land\_ocean\_interface\_neighbors(long lCellID\_in)

**Parameters** lCellID\_in –

**Returns** int

#### int compset\_update\_cell\_elevation()

**Returns** int

int compset\_update\_vertex\_elevation()

**Returns**

int

#### int compset\_check\_digital\_elevation\_model\_depression(std::vector<*[hexagon](#page-22-0)*> vCell\_in)

private functions. check whether there is local depression in the dem or not. in fact, a more rigorous method should pass in dem instead of the hexagon vector but because we will not change any member variable here, it should be safe to pass in the vector

**Parameters** vCell\_in –

#### **Returns**

std::array<long, 3> compset\_find\_lowest\_cell\_in\_priority\_queue(std::vector<*[hexagon](#page-22-0)*> vCell\_in) find the hexagon with the lowest elevation

**Parameters** vCell\_in – :the hexagon grid

### <span id="page-21-2"></span>**General**

<span id="page-21-0"></span>class edge

### **Public Functions**

### int calculate\_length()

calculate the arc length of an edge on a sphere

**Returns** int

#### int check\_point\_overlap(vertex pt)

check whether a vertex is one the edge or not

**Parameters** pVertex\_in –

**Returns** int

#### int check\_overlap(vertex pt\_start, vertex pt\_end)

check whether an edge overlap with another edge, this algorithm has error

**Parameters**

• pVertex\_start –

• pVertex\_end –

### **Returns**

int

int check\_shared(*[edge](#page-21-0)* ed)

check whether two edge are the same ignoring the direction

**Parameters** pEdge\_in –

**Returns** int

<span id="page-21-1"></span>class flowline

### **Public Functions**

int share\_vertex(*[flowline](#page-21-1)* pFlowline\_in)

check whether two flowlines share a starting or ending vertex

**Parameters** pFlowline\_in –

**Returns** int

<span id="page-22-1"></span>int share\_vertex(*[flowline](#page-21-1)* pFlowline\_in, vertex pVertex\_in)

check two flowlines share the specified vertex

#### **Parameters**

- pFlowline\_in –
- pVertex\_shared –

**Returns** int

#### <span id="page-22-0"></span>class hexagon

#### **Public Functions**

int calculate\_average\_edge\_length()

calculate the mean edge length

**Returns** int

#### int calculate\_effective\_resolution()

calculate the effective resolution using area

**Returns** int

int update\_location()

update the x y z location

**Returns** int

#### **Public Members**

#### long lCellID

Brief description. this is the mesh id from the json, it might be the same with Global ID, Detailed description starts here.

#### class segment

#### **Public Functions**

#### int calculate\_stream\_segment\_characteristics()

**Returns** int

#### <span id="page-23-0"></span>int calculate\_stream\_segment\_length()

calculate stream segment length

**Returns** int

class subbasin

class watershed

#### **Public Functions**

#### int watershed\_build\_stream\_topology()

build the stream topology based on stream segment information

#### **Returns**

#### int watershed\_define\_stream\_order()

build the stream order based on stream topology

#### **Returns**

#### int calculate\_watershed\_characteristics()

calculate the watershed characteristics

#### **Returns**

#### int calculate\_watershed\_drainage\_area()

calculate the watershed drainage total area we can either sum up hexagon or sum up subbasin

#### **Returns**

#### int calculate\_watershed\_total\_stream\_length()

calculate the total stream length

#### **Returns**

#### int calculate\_watershed\_longest\_stream\_length()

calculate the longest stream length

#### **Returns**

#### int calculate\_watershed\_drainage\_density()

calculate the watershed area to stream length ratio

#### **Returns**

#### int calculate\_watershed\_average\_slope()

calculate the mean slope of the watershed we can use either subbasin or each cell

#### **Returns**

#### int calculate\_topographic\_wetness\_index()

calculate the TWI index using method from //https://en.wikipedia.org/wiki/Topographic\_wetness\_index // {\displaystyle \ln {a \over \tan b}}

```
int save_watershed_characteristics()
```
save the watershed characteristics in the output

**Returns**

#### **Data**

class data

#### **Public Static Functions**

```
static float *read_binary(std::string sFilename_in)
read_eco3d binary file (float type)
```
**Parameters** sFilename\_in –

**Returns** float\*

static std::vector<float> read\_binary\_vector(std::string sFilename\_in)

read\_eco3d binary and save to a vector

**Parameters** sFilename\_in –

**Returns**

vector<float>

static int write\_binary\_vector(std::string sFilename\_in, vector<float> vData\_in)

write vector to float binary file

#### **Parameters**

- sFilename\_out –
- vData\_in –

## **Returns**

int

#### **C++ function**

## **CHAPTER**

## **TWO**

## **ADDENDUM**

## <span id="page-26-2"></span><span id="page-26-1"></span><span id="page-26-0"></span>**2.1 Glossary**

#### **DEM**

Digital elevation model.

#### **Spatial discretization**

Subdivision of the computational domain in a finite number of control volumes or elements (i.e., the generation of the numerical grid).

### **Stream order**

The stream order or waterbody order is a positive whole number used in geomorphology and hydrology to indicate the level of branching in a river system.

#### **Watershed**

A drainage basin is any area of land where precipitation collects and drains off into a common outlet, such as into a river.

## **CHAPTER**

## **THREE**

## **INDICES AND TABLES**

- <span id="page-28-0"></span>• genindex
- modindex
- search

## **INDEX**

hexwatershed::compset::compset\_stream\_burning\_with\_topology

hexwatershed::compset::compset\_stream\_burning\_without\_topology

hexwatershed::compset::compset\_update\_cell\_elevation

hexwatershed::compset::compset\_update\_vertex\_elevation

(*C++ function*), [16](#page-19-0)

(*C++ function*), [16](#page-19-0)

(*C++ function*), [17](#page-20-0)

## <span id="page-30-0"></span>D.

data (*C++ class*), [21](#page-24-0) data::read\_binary (*C++ function*), [21](#page-24-0) data::read\_binary\_vector (*C++ function*), [21](#page-24-0) data::write\_binary\_vector (*C++ function*), [21](#page-24-0) DEM, **[23](#page-26-2)**

## H

hexwatershed::compset (*C++ class*), [15](#page-18-0) hexwatershed::compset::compset\_breaching\_stream\_elevation (*C++ function*), [17](#page-20-0) (*C++ function*), [16](#page-19-0) hexwatershed::compset::compset\_calculate\_flow (*C++ function*), [16](#page-19-0) hexwatershed::compset::compset\_calculate\_flow\_direction *function*), [15](#page-18-0) (*C++ function*), [16](#page-19-0) hexwatershed::compset::compset\_calculate\_watershed\_characteristics *tion*), [15](#page-18-0) (*C++ function*), [16](#page-19-0) hexwatershed::compset::compset\_check\_digital\_elevation\_model\_depression (*C++ function*), [15](#page-18-0) (*C++ function*), [17](#page-20-0) hexwatershed::compset::compset\_define\_stream\_confluence (*C++ function*), [15](#page-18-0) (*C++ function*), [16](#page-19-0) hexwatershed::compset::compset\_define\_stream\_grid (*C++ function*), [15](#page-18-0) (*C++ function*), [16](#page-19-0) hexwatershed::compset::compset\_define\_stream\_segment *tion*), [15](#page-18-0) (*C++ function*), [16](#page-19-0) hexwatershed::compset::compset\_define\_subbasin hexwatershed::edge::calculate\_length (*C++* (*C++ function*), [16](#page-19-0) hexwatershed::compset::compset\_define\_watershed\_boundary hexwatershed::edge::check\_overlap (*C++ func-*(*C++ function*), [16](#page-19-0) thexwatershed::check\_point\_overlap\<br>hexwatershed::compset::compset\_find\_lowest\_cell\_in\_priority\_queue (*C++ function*), [17](#page-20-0) hexwatershed::compset::compset\_initialize\_model hexwatershed::edge::check\_shared (*C++ func-*(*C++ function*), [15](#page-18-0) hexwatershed::compset::compset\_obtain\_boundary (*C++ function*), [17](#page-20-0) hexwatershed::compset::compset\_priority\_flood\_depression\_filling *function*), [18](#page-21-2) (*C++ function*), [15](#page-18-0) hexwatershed::compset::compset\_save\_model (*C++ function*), [15](#page-18-0) (CTT*)anction*), is<br>hexwatershed::compset::compset\_save\_watershed\_characteristics (*C++ function*), [17](#page-20-0) (*C++ function*), [17](#page-20-0) hexwatershed::compset::find\_land\_ocean\_interface\_neighbors hexwatershed::domain (*C++ class*), [14](#page-17-1) hexwatershed::domain::domain (*C++ function*), [15](#page-18-0) hexwatershed::domain::domain\_cleanup (*C++* hexwatershed::domain::domain\_read (*C++ func*hexwatershed::domain::domain\_read\_configuration\_file hexwatershed::domain::domain\_read\_input\_data hexwatershed::domain::domain\_retrieve\_user\_input hexwatershed::domain::domain\_run (*C++ func*hexwatershed::edge (*C++ class*), [18](#page-21-2) *function*), [18](#page-21-2) *tion*), [18](#page-21-2) (*C++ function*), [18](#page-21-2) *tion*), [18](#page-21-2) hexwatershed::flowline (*C++ class*), [18](#page-21-2) hexwatershed::flowline::share\_vertex (*C++* hexwatershed::hexagon (*C++ class*), [19](#page-22-1) hexwatershed::hexagon::calculate\_average\_edge\_length (*C++ function*), [19](#page-22-1) (*C++ function*), [19](#page-22-1) hexwatershed::hexagon::lCellID (*C++ member*),

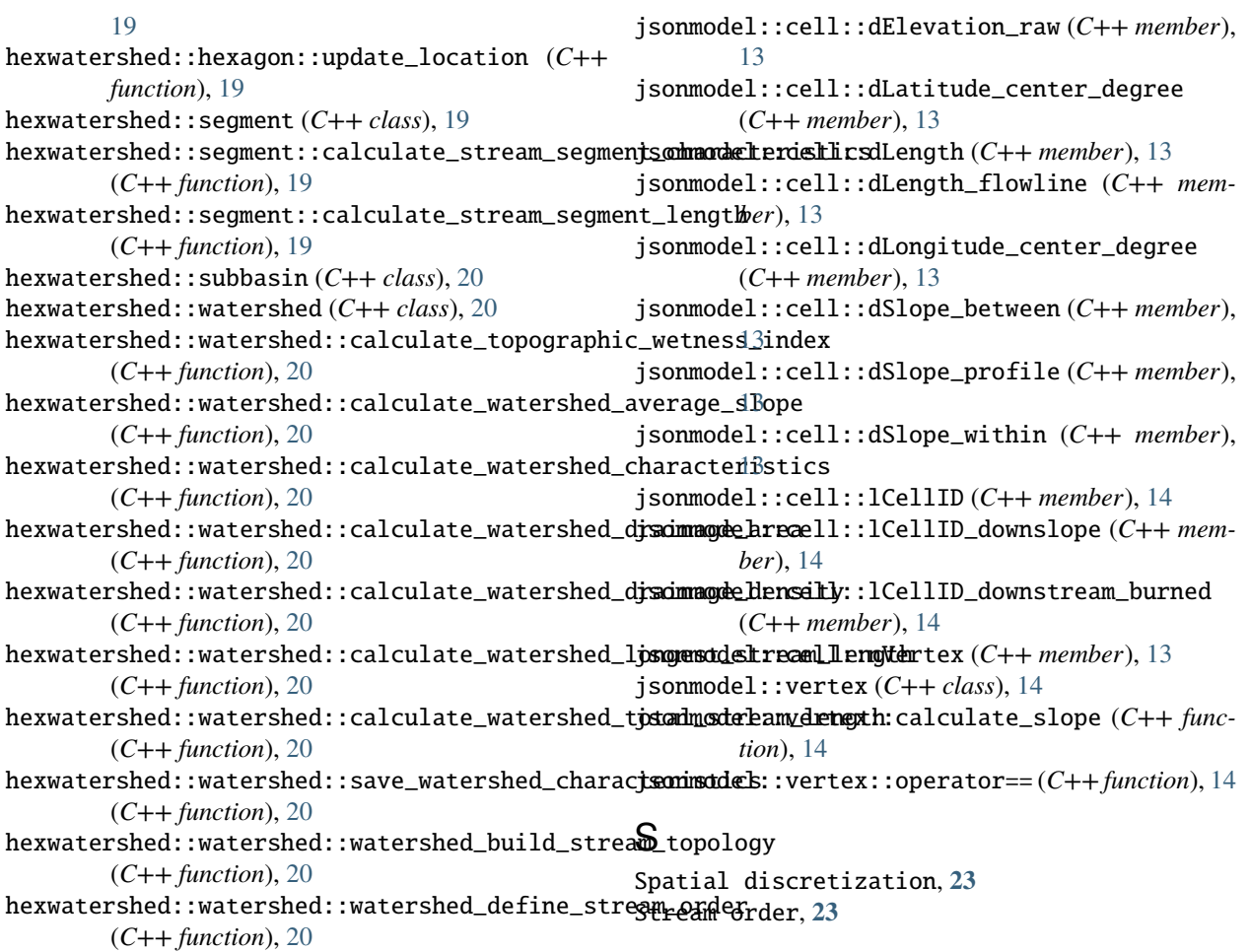

## W

Watershed, **[23](#page-26-2)**

J jsonmodel::cell (*C++ class*), [12](#page-15-5) jsonmodel::cell::aNeighbor (*C++ member*), [12](#page-15-5) jsonmodel::cell::aNeighbor\_distance (*C++ member*), [12](#page-15-5) jsonmodel::cell::aNeighbor\_land (*C++ member*), [12](#page-15-5) jsonmodel::cell::aNeighbor\_ocean (*C++ member*), [12](#page-15-5) jsonmodel::cell::dAccumulation (*C++ member*), [13](#page-16-0) jsonmodel::cell::dArea (*C++ member*), [13](#page-16-0) jsonmodel::cell::dDistance\_to\_downslope (*C++ member*), [13](#page-16-0) jsonmodel::cell::dDistance\_to\_subbasin\_outlet (*C++ member*), [13](#page-16-0) jsonmodel::cell::dDistance\_to\_watershed\_outlet (*C++ member*), [13](#page-16-0) jsonmodel::cell::dElevation\_mean (*C++ member*), [12](#page-15-5) jsonmodel::cell::dElevation\_profile0 (*C++ member*), [13](#page-16-0)